# Raˇcunalni seminar - Matematika 2

Ana Bokšić

### 1 Octave i paket 'symbolic'

GNU Octave je besplatni programski jezik koji se primarno koristi za numeričko računanje. Vrlo je sličan Matlab-u, ima matematički orijentiranu sintaksu i vizualizacijske alate. Octave je dostupan za Linux, Windows, BSD i macOS sustave, a preuzeti ga možete na [https://www.gnu.org/](https://www.gnu.org/software/octave/download) [software/octave/download](https://www.gnu.org/software/octave/download).

Nakon instalacije, klikom na Octave (GUI) otvara se prozor kao na [Slici](fig:gui) [1.](fig:gui) U komandnom prozoru (dolje desno) unose se komandne linije. Preporuka: u Editoru (gore desno) pišemo kod, koji onda pokrećemo klikom na Save file and Run (ili oznaˇcavanjem koda i pritiskom na tipku F9). To radimo kako ne bismo svaki put iznova pisali u komandnom prozoru ako želimo više puta pokrenuti isti kod. Sve učitane ili unesene varijable se nalaze u radnoj memoriji (Workspace, dolje lijevo). Sami možemo promijeniti raspored prozora, dodati neke druge i/ili izbaciti postojeće. Alternativno, Octave moˇzete koristiti i u online verziji na <https://octave-online.net/>.

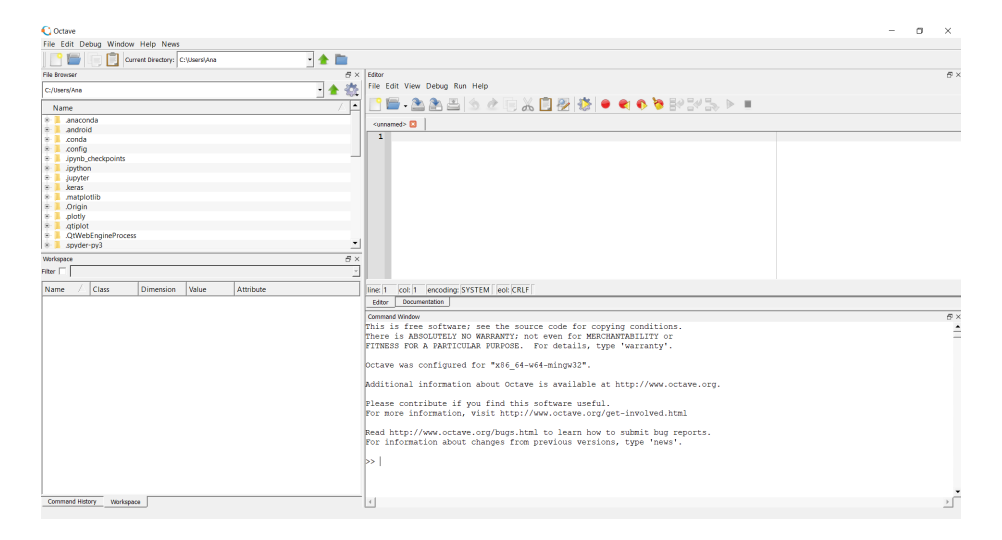

Slika 1: Octave(GUI)

Za ono što ćemo raditi u ovom dijelu računalnog seminara trebat će nam neke funkcije i naredbe koje nisu izvorno ugradene u Octave. Zato prvo trebamo instalirati paket koji ih sadrži, a zove se symbolic. Pomoću njega ćemo moći simbolički definirati funkcije i manipulirati s njima – zbrajati ih i množiti, derivirati, evaluirati u zadanim točkama, crtati grafove,... Što znači simbolički? Primjerice, rješenje jednadžbe  $x^2 = 3$  neće prikazati u zaokruženom decimalnom obliku (brojčano), već će se pomoću brojeva i zaokruzenom decimalnom obliku<br>ostalih znakova ispisati  $\sqrt{3}$  i  $-\sqrt{3}$ .

Za instalirati paket, u komandnu liniju treba unijeti iduću liniju:

pkg install -forge symbolic

To treba učiniti samo jednom i paket će ostati instaliran dok god ga ne izbrišemo.

Svaki put kad želimo raditi s tim paketom moramo ga učitati linijom:

pkg load symbolic

#### 1.1 Octave Online

Za one kojima instalacija paketa nije uspjela, mogu koristiti i Octave Online. Tamo instalacija niti učitavanje paketa nije potrebno, već se paket sam učitava nakon što definiramo simbole naredbom syms.

syms x

### 2 Kreiranje i spremanje .m datoteke

Ponovit ćemo dio bitan za test iz računalnog seminara.

Svoj kôd pišete u prozoru Editor tako da prvo stvorite novu skriptu, klikom na ikonu New Script.

Odmah nakon toga morate spremiti skriptu (.m datoteku) klikom na ikonu Save File. Datoteku spremate u željenu mapu, pod nekim imenom.

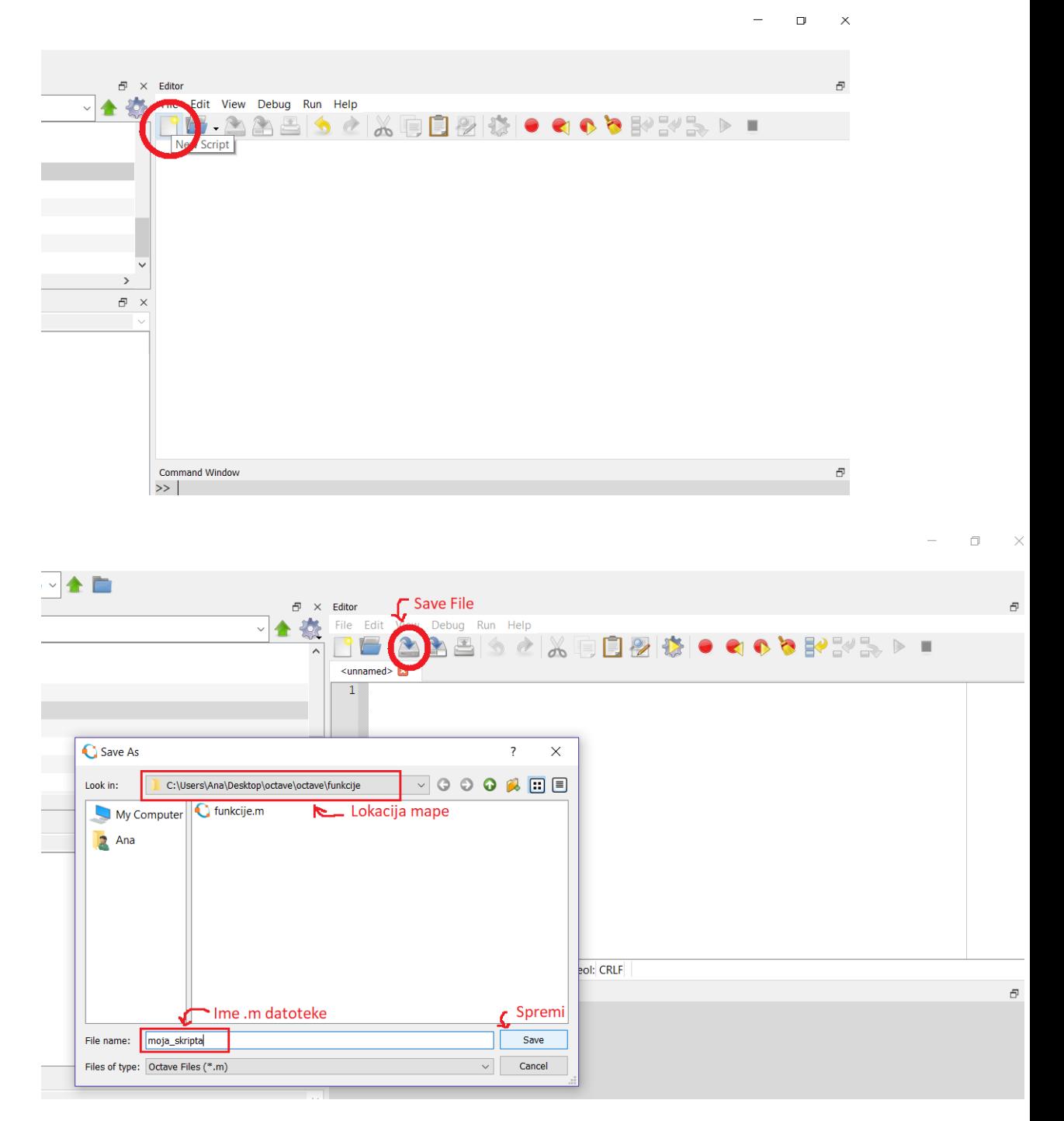

Kad završite pisanje kôda, ne zaboravite ponovno spremiti skriptu prije nego što je pošaljete na Merlin!

Iduća poglavlja prate skriptu  $RS\_Mat2.1. m$  u kojoj se nalaze primjeri s pripadnim kôdom u Octave-u.

### 3 Jednostruki integrali

U ovom poglavlju bavimo se integralima funkcija jedne varijable. Prisjetimo se, funkciju zadajemo simbolički na sljedeći način:

 $f(x)=sin(x)-x^2$ 

Prije toga ne smijemo zaboraviti definirati simbol  $x$  naredbom syms. Za računanje određenih (pravih i nepravih) i neodređenih integrala koristimo funkciju int() koja se nalazi u paketu symbolic.

#### 3.1 Neodredeni integral

Neka je f funkcija koju želimo integrirati. Funkciji  $int()$  kao argument pošaljemo ime funkcije  $f$  i po kojoj varijabli integriramo. Ovo drugo je posebno bitno kod funkcija dvije varijable.

 $int(f, x)$ 

Octave ispisuje rezultat integriranja, ali bez dodane konstante C.

#### 3.2 Odredeni integral

Za određeni integral trebamo funkciji  $int()$  poslati i granice integrala. Tako bismo integral  $\int_a^b f(x) dx$  izračunali naredbom

 $int(f, x, a, b)$ 

Granice upisujemo kako je gore navedeno i kad se radi o nepravom integralu. Simbol za beskonačnost je Inf odnosno -Inf. U slučaju da nepravi integral divergira, Octave će kao rezultat ispisati oo  $(\infty)$  odnosno -oo  $(-\infty)$ .

> $f(x)=exp(x)$  $int(f, x, -Inf, 0)$

#### 3.3 Grafičko predočavanje integrala

Određeni integral geometrijski interpretiramo kao površinu između između grafa funkcije, osi x te pravaca  $x = a$  i  $x = b$ . Da bismo si to predočili, potrebno je nacrtati dane krivulje. Koristimo poznatu naredbu ezplot() koja će nacrtati graf funkcije f na intervalu  $[a, b]$ .

U Octave-u možemo nacrtati lik između dvaju krivulja čiju površinu želimo izračunati. Za to koristimo naredbe  $area()$  ili  $fill()$ . Obje naredbe crtaju trapeze koje zadajemo točkama.

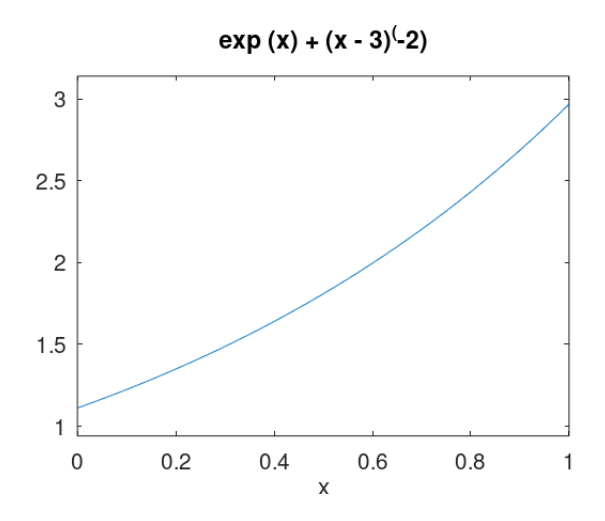

U vektore  $X$  i  $Y$  spremamo  $x$  odnosno  $y$  koordinate točaka koje određuju lik koji želimo nacrtati, a funkciju pozivamo s area(X,Y). Npr. crtamo područje ispod grafa funkcije  $f(x) = cos(x)$  na intervalu  $[-\pi/2, \pi/2]$ . Vektor Y sadržava funkcijske vrijednosti točaka na traženom intervalu. Što više točaka ima, to je slika preciznija.

- X=-pi/2 : 0.1 : pi/2 u X sprema vektor vrijednosti od  $-\pi/2$  do  $\pi/2$  s razmakom od 0.1.
- Y=double( $f(X)$ ) u Y sprema numeričke vrijednosti funkcije f u točkama iz X. Funkcija double() pretvara simboličke vrijednosti u numeričke (brojeve).

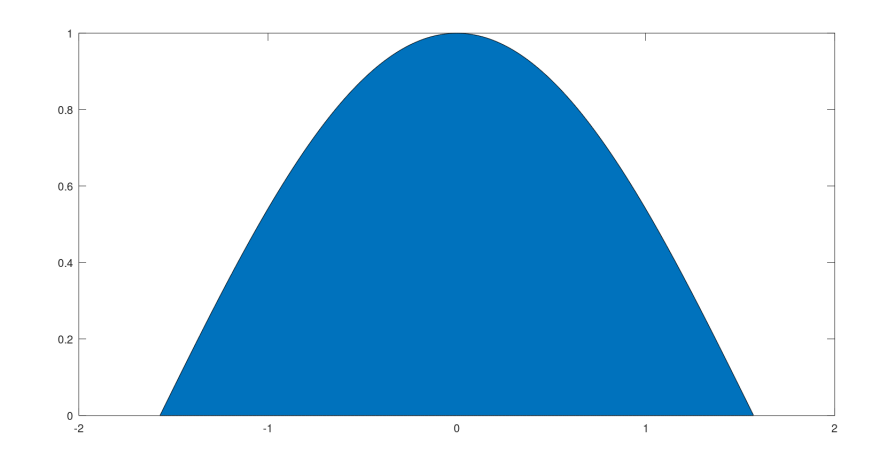

•  $area(X, Y)$  — crta traženi lik

Ako želimo nacrtati područje između dvije funkcije to radimo naredbom  $fill()$ . Njoj također šaljemo x i y koordinate, ali sada imamo duplo

više točaka jer imamo dvije funkcije,  $f1$  i  $f2$ . Točke ćemo poredati tako da prvo idu s lijeva na desno točke funcije  $f1$ , a onda s desna na lijevo točke s funkcije  $f2$ . Primjerice, ako želimo nacrtati lik omeđen točkama  $(1, 1), (2, 2), (3, 1), (4, 0)$  s donje i  $(1, 3), (2, 3), (3, 4), (4, 2)$  s gornje strane, moramo obrnuti poredak zadnje 4 točke.

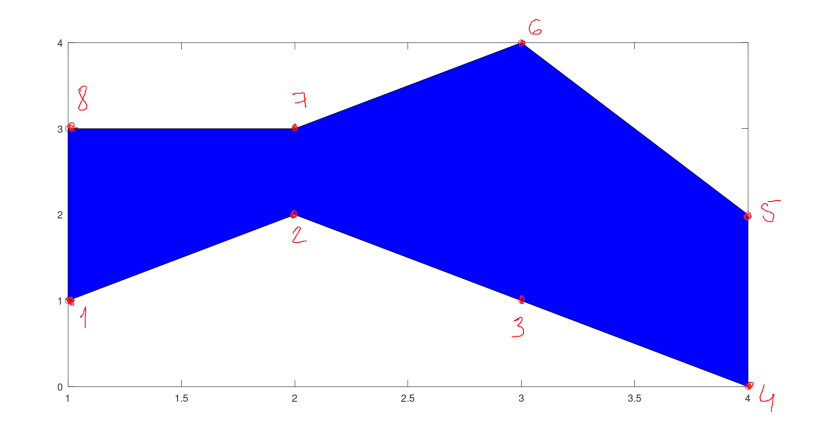

Stavimo

$$
X = [1 2 3 4 4 3 2 1]
$$
  
Y = [1 2 1 0 2 4 3 3]  
fill(X,Y,'b')

gdje 'b' u funkciji *fill()* označava boju koju želimo (blue). Još primjera pogledajte u skripti s kodom.

### 3.4 Volumen rotacijskog tijela

Rotacija oko osi x:

$$
V_x = \pi \int_a^b f(x)^2 dx \quad \text{ili} \quad V_x = 2\pi \int_c^d y \cdot g(y) dy,
$$

rotacija oko osi y:

$$
V_y = 2\pi \int_a^b x \cdot f(x) dx \quad \text{ili} \quad V_y = \pi \int_c^d g(y)^2 dy,
$$

Volumene izračunavamo pomoću gornjih formula i funkcije  $int(.)$ .

## 4 Funkcije dvije varijable

Sada prelazimo na funkcije dvije varijable, a analogno se može raditi i sa funkcijama više varijabli.

#### 4.1 Zadavanje funkcija

Funkcije ćemo opet zadati simbolički. To znači da ćemo ih zapisati kao što bi ih zapisali na papir, simbolima, npr.  $f(x,y) = x^2 + e^y$ . Octave treba shvatiti da su  $x$  i  $y$  ovdie simboli za varijable, a ne nazivi nekih varijabli kojima pridružujemo konkretne brojeve. To radimo naredbom syms:

```
syms x y
```
Funkciju  $f(x, y) = \sin(x) + y$  unosimo na sljedeći način.

 $f(x,y)=sin(x)+y$ 

#### 4.2 Evaluacija funkcije u zadanoj točki

Vrijednost funkcije  $f$  u zadanoj točki  $(x_0, y_0)$  dobivamo očekivano, pišući

 $f(x0,y0)$ 

Ako želimo izračunati vrijednost gore zadane funkcije f u točki  $(x_0, y_0)$  =  $(\pi, 2)$ , pišemo f(pi,2). Dobivena vrijednost je simbolička. Ako nam treba numerički oblik (broj), onda koristimo funkciju  $\text{double}($ ).

 $double(f(pi,2))$ 

#### 4.3 Crtanje grafa funkcije

U Octave-u postoji više funkcija za crtanje grafova, jedna od njih koja crta simboličke funkcije dvije varijable je  $\ell z \sim \ell(z)$ .

ezsurf(f, [ax bx ay by], n)

Ulazni argumenti su

- $f$  funkcija čiji graf (plohu) crtamo,
- [ax bx ay by] vektor početnih i krajnjih točaka intervala [ax, bx]  $\times$ [ay, by] na kojem crtamo funkciju (ako izostavimo, crta se na intervalu  $[-2\pi, 2\pi]^2$  po defaultu).
- $n b$ roj točaka koja određuje u koliko će Octave točaka po svakoj varijabli izračunati vrijednost funkcije. Što veći broj, ploha je detaljnija.

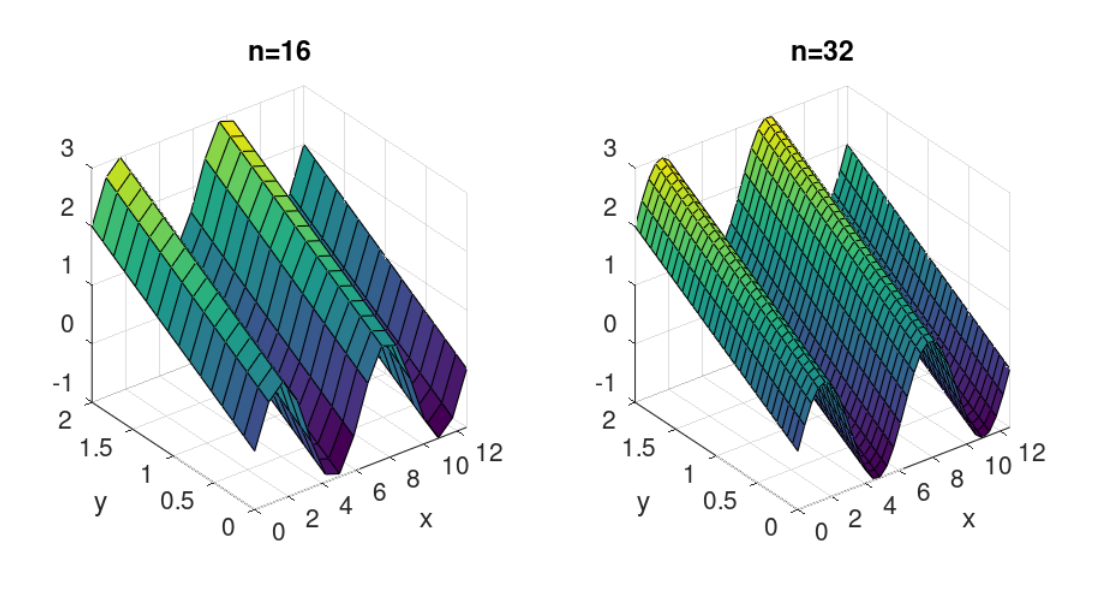